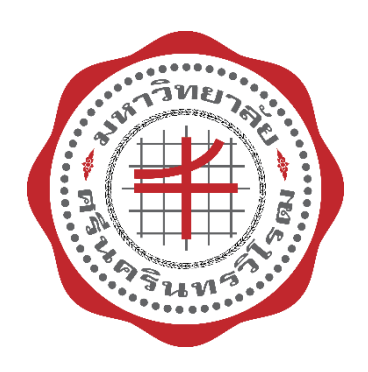

# **คู่มือการลงทะเบียนเรียนส าหรับนิสิต**

# **งานบริการการศึกษา**

**จัดท าโดย**

**นายปกครอง แดนนอก**

**นักวิชาการศึกษา**

**ส านักงานคณบดี คณะกายภาพบ าบัด มหาวิทยาลัยศรีนครินทรวิโรฒ**

#### <u>ขั้นตอนการลงทะเบียนเรียนสำหรับนิสิต</u>

1. นักวิชาการศึกษาแจ้งแผนการเรียนให้นิสิตแต่ละชั้นปีรับทราบ ผ่านทาง Line กลุ่ม แต่ละชั้นปี

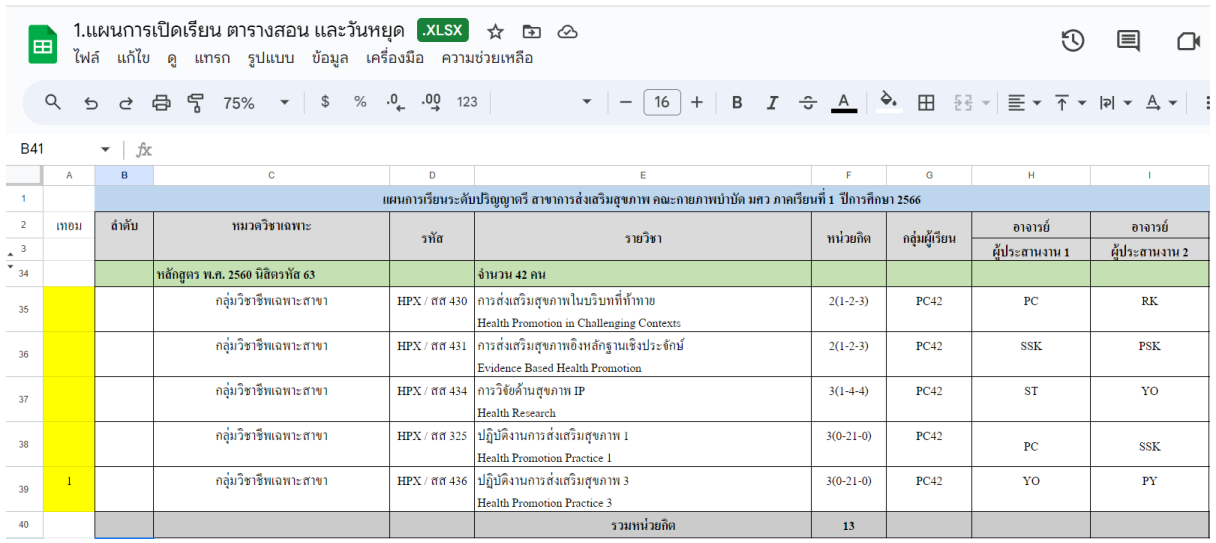

2. Log in เข้าระบบ SUPREME 2019 มีขั้นตอนดังต่อไปนี้

(ระบุ Buasri Id และ Password (ที่ใช้กับ web mail ของมหาวิทยาลัย) โดยสำนักคอมพิวเตอร์ ได้ทำ การออกรหัส Buasri ID ให้แก่นิสิตใหม่ แบบอัตโนมัติ โดยกำหนดรหัสบัญชี ผู้ใช้งานเครือข่ายบัวศรี (Buasri ID)

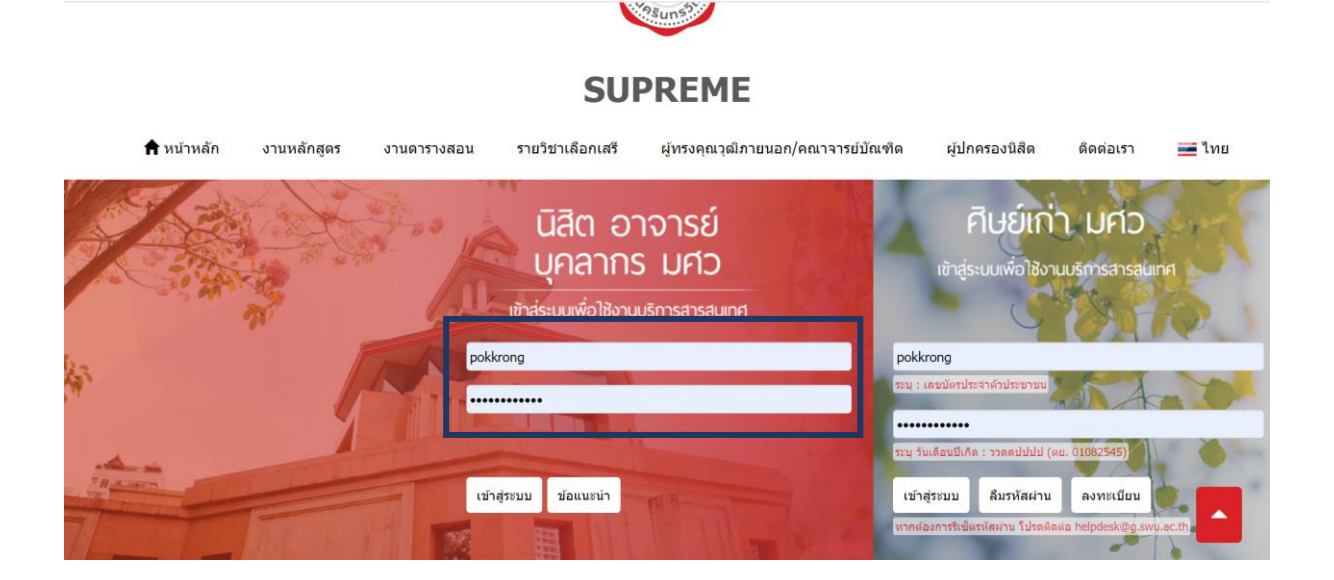

3. จะปรากฏหน้าต่างโปรไฟล์ของนิสิต ดังรูปต่อไปนี้ และให้นิสิตเลือกช่อง (ลงทะเบียน)

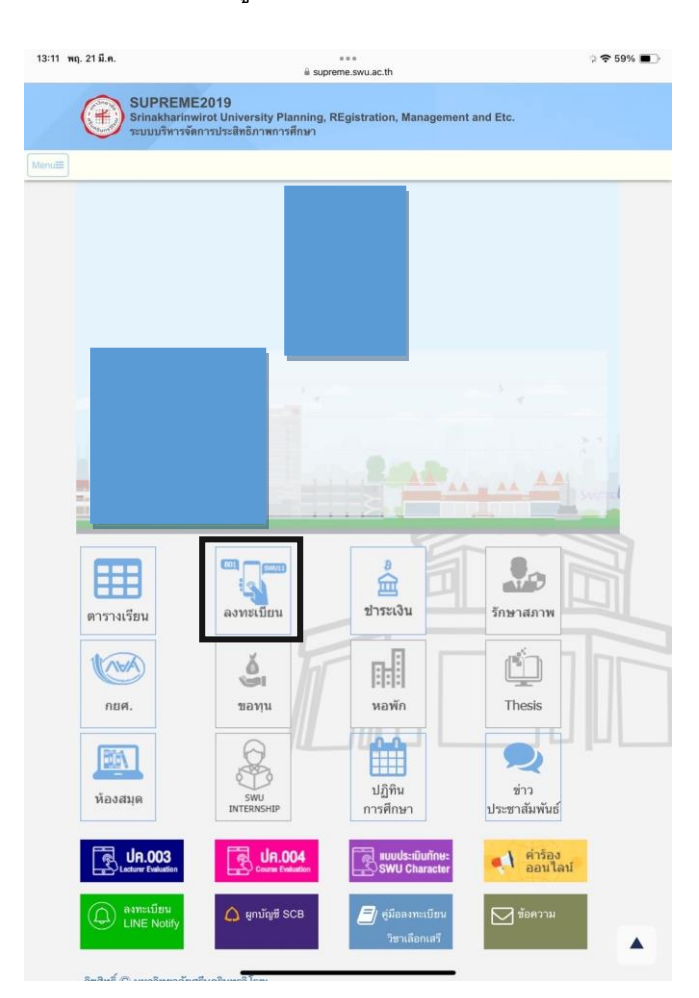

4. ตรวจสอบรายวิชาให้ตรงตามที่นักวิชาการศึกษาส่งให้ (ดังรูป)

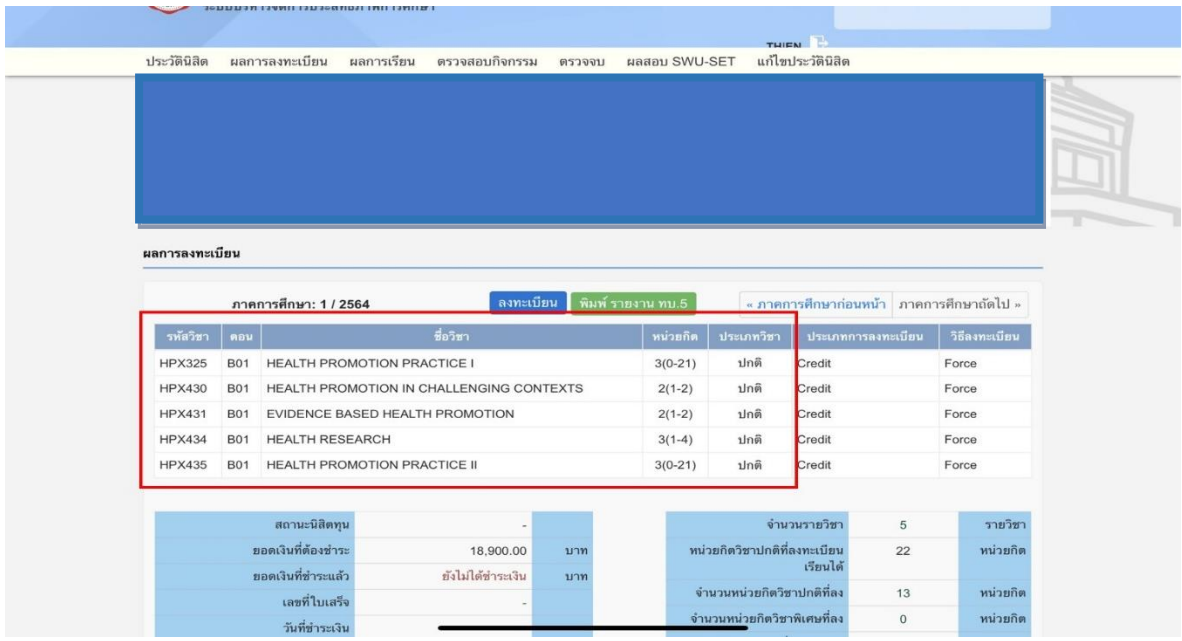

## 5. จากนั้น คลิก ลงทะเบียน (ดังรูป)

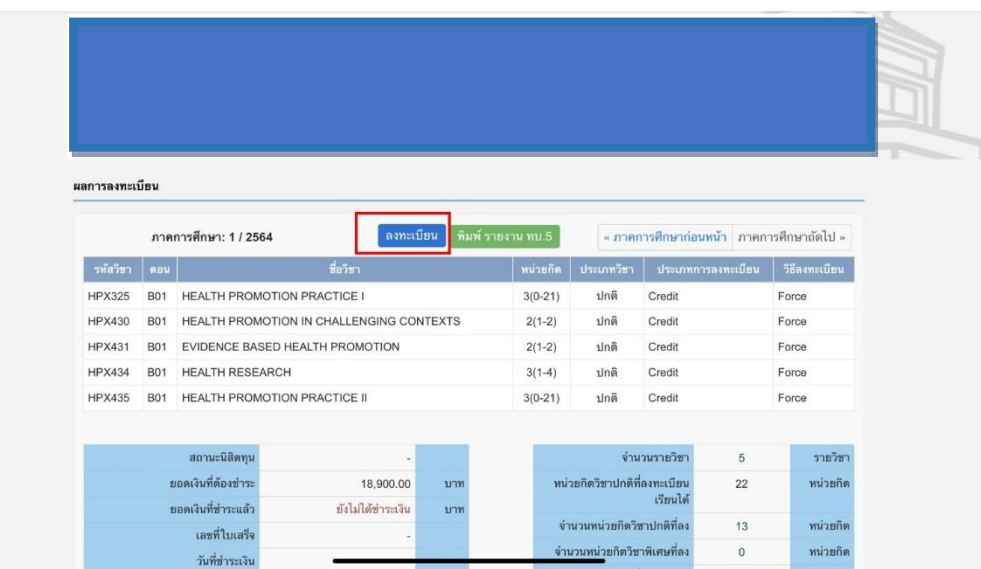

### 6. จะปรากฏ หน้าต่างยอดชำระค่าธรรมเนียมการศึกษา และสถานะการชำระเงิน

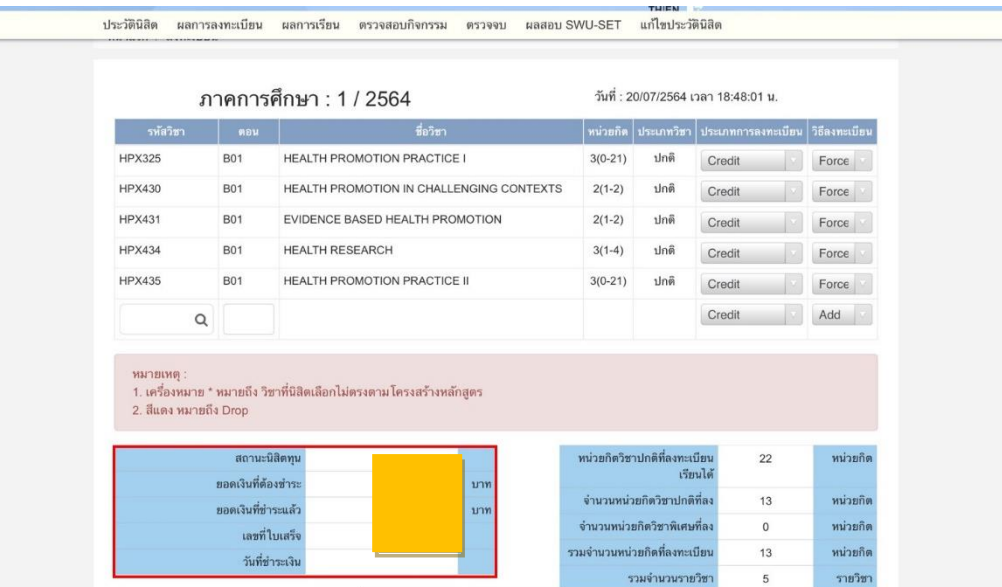

### 7. จากนั้น คลิก บันทึก (ดังรูป)

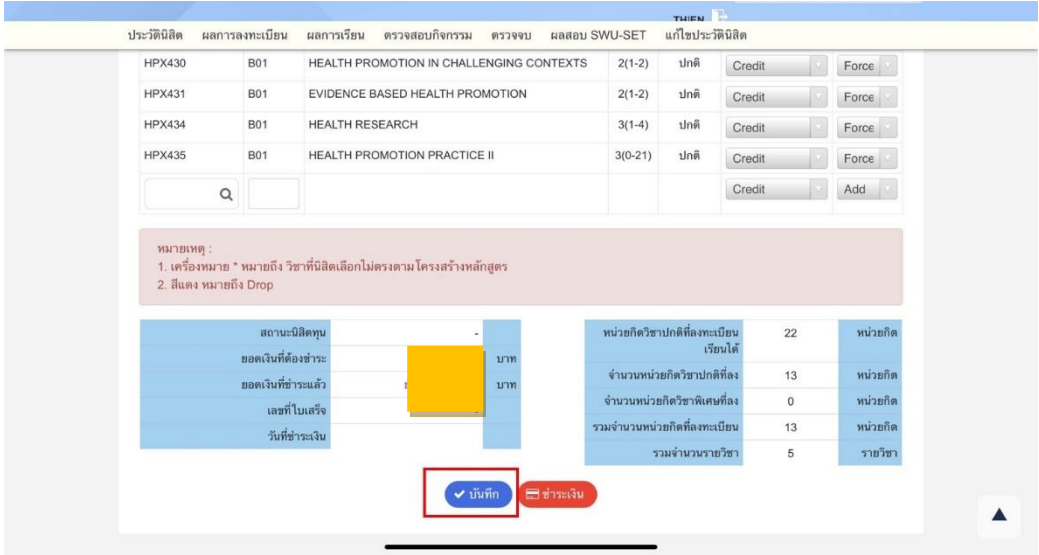

8. จะปรากฎหน้าต่าง (ดังรูป) และนิสิตจึงจะสามารถดำเนินการชำระค่าธรรมเนียมการศึกษาได้

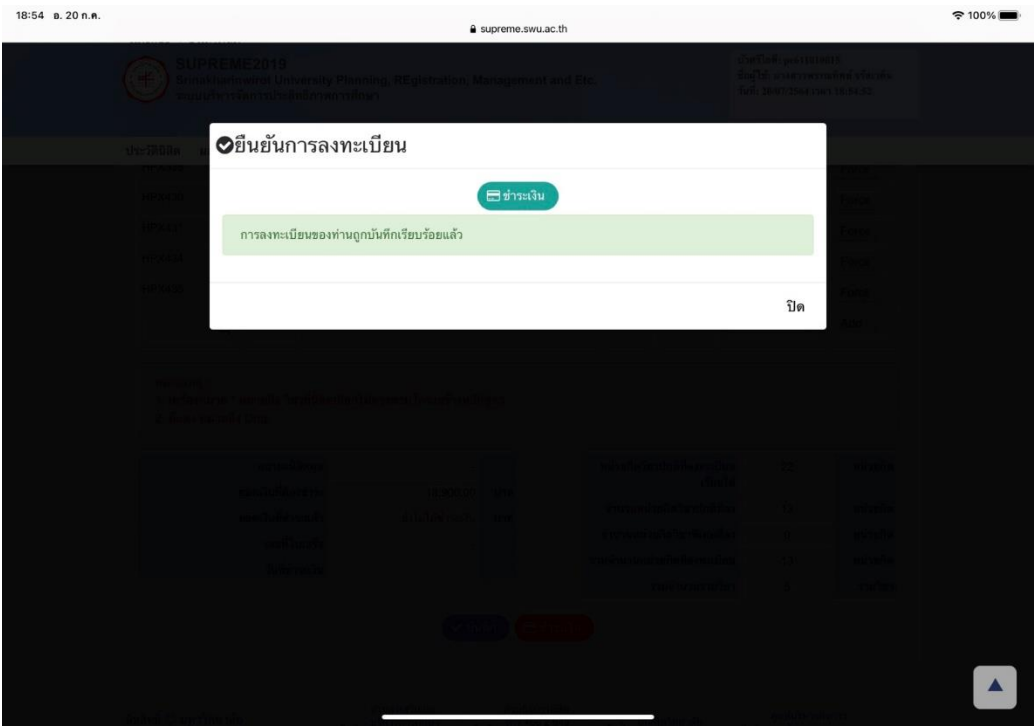

**หมายเหตุ**ส าหรับนิสิตชั้นปีที่ 1 นิสิตจะยังไม่ได้รับบัตรนิสิตที่ผูกกับบัญชีจ่ายค่าธรรมเนียมการศึกษา ท าให้นิสิตต้องไปจ่ายหน้า เคาน์เตอร์ธนาคารเท่านั้น